# Unix and You

Where I try not to turn this into an OS lecture

## Overview

- 1. What is Unix?
- 2. How does Unix work?
- 3. Interacting with Unix via Shells (feat. Bash)

# What is Unix?

- Family of operating systems derived from the original AT&T Unix from the '70s
  Fun fact: C was developed for use with the original Unix
- Emphasis on small programs and scripts composed into bigger and bigger systems
- Preference for plain-text files for configuration and data
- Spawned many derivatives and clones: BSD, Solaris, AIX, macOS, Linux
- Became so prevalent in industry and academia that it's been immortalized as a set of standards: **POSIX** (IEEE 1003)
- From here on out, whenever I say or write "Unix" and "\*nix" I'm referring to (mostly) POSIX-compliant systems
  - macOS is POSIX-certified, while Linux is not

# What does POSIX mean for us?

- We get a neat set of standards!
- As long as you follow the standards (and avoid any implementation-specific behavior), your scripts/code should work on other POSIX systems

#### Examples of POSIX standard things

- C POSIX API: headers like unistd.h, fcntl.h, pthread.h, sys/types.h
- Command line interface and utilities: cd, ls, mkdir, grep
  - <u>Commands in the specification</u>
  - Sort by "Status"; "Mandatory" ones are pretty useful ones to look at
- File paths/names
- Directory structure
- Environment variables: USER, HOME, PATH

# Unix philosophy

- Write programs that do one thing and do it well.
- Write programs to work together.
- Write programs to handle text streams, because that is a universal interface.

- Peter Salus, A Quarter-Century of Unix (1994)

### How does Unix work? We're starting from the ground up >:)

## Components <sub>Kernel</sub>

- Software that serves as the intermediary between hardware resources and user applications
  - Manages hardware resources and access to them
- Handles things like multi-tasking, security enforcement, file systems, device drivers, launching programs, and more
- Present a stable *application programming interface* (API) for user programs to use in the form of *system calls*

## Components Libraries

- Reusable pre-written software you can call upon
- Provide functionality that would be a pain to write every time (e.g. graphics)

#### Applications

- Software that users run and interact with or assist in the background
- Includes things like Bash, nano, VS Code, Gnome Desktop, **ls** etc.

Hand in hand, these form an overall operating system

# Unix design

- Effectively boils down to processes interacting with files
  - Program: list of instructions to execute
  - Process: a running instance of a program
- Files serve as a sort of universal interface
  - Processes pass data to each other via a read/write interface

# Unix processes

- Identified by a process ID (PID)
- Associated with a user
- Has a current working directory
- Has an associated program *image*: the actual CPU instructions to run
- Has memory containing the image and program data like variables
- Environment variables
  - Provide information about the process's environment
  - **PATH**: directories to find executables in
  - **PWD**: current working directory
  - **USER**: user
  - **HOME**: user's home directory
  - ...and more

# Unix processes

- File descriptor table
  - Handles to various resources that have a file interface (read/write/seek)
  - *File descriptors* are indexes into this table
  - 0: Standard input (stdin, cin)
  - 1: Standard output (stdout, cout)
  - 2: Standard error (stderr, cerr)
  - POSIX functions for handling these: **open()**, **close()**, **read()** etc.
  - Don't confuse them with C stdio functions: fopen(), fclose(), fread() etc. (these are often an abstraction for the POSIX functions)

## Signals

- A way to communicate with processes
  - ∘ man 7 signal
  - kill (ignore the name) can signal processes
  - ^C (Ctrl-C) at a terminal sends SIGINT (interrupt)
  - ^Z sends SIGTSTP (terminal stop)
- Programs can implement handlers for custom behavior
  - SIGKILL and SIGSTOP can't be handled

#### <u>signals - turnoff.us</u>

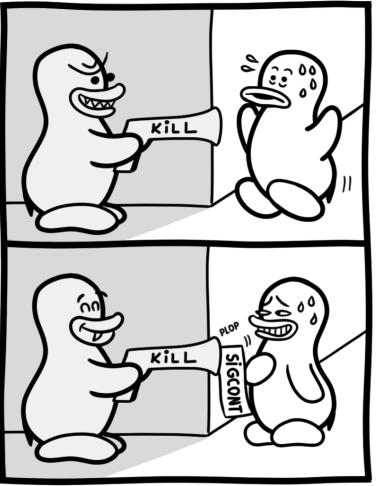

Daniel Stori {turnoff.us}

#### the real reason not to use sigkill - turnoff.us

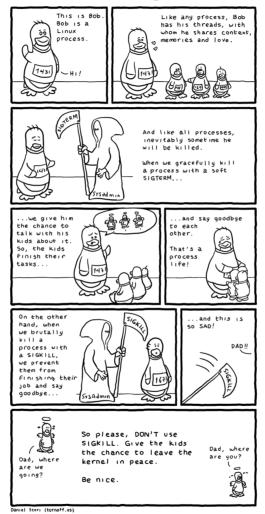

#### Process creation

- A process calls **fork()** to make a copy of itself
  - The process is called the "parent" and the copy is called the "child"
  - The child is a **perfect copy** of the parent, except for the **fork()** return value, which is 0 for the child
  - This includes program variables, program arguments, environment variables\*, etc.
- The child can call **exec()** functions to load a new program
  - man 3 exec
  - This wipes the process's memory for the new program's data
  - Environment variables and file descriptor table is left the same
  - Effectively, "loads" a new program
  - Cool, I'll have it run **execvp("ls", args)** to list the current directory!
  - But what if we parameterized the executable to run?
  - We have the beginnings of a shell...

# Unix files

- In Unix, everything is a file
  - Data living on a disk? That's a file
  - Directories? Those are special kinds of files
  - Your instance of vim? That can be represented by a bunch of files!
- Unix files represent a stream of bytes that you can read from or write to
  - Serves as a neat interface: writing to a terminal is no different than writing to a file
  - **stdin** and **stdout** are seen as files by your program
  - What if we tie the output of one process to the input of another?
- As a side note: file name extensions have no intrinsic bearing on the data
  - A file can contain JPEG data but be named anything it wants
  - Most file formats have "magic numbers" in the first few bytes to help identify the file format
  - File name extensions are mostly meant to help you organize and recognize files

# Unix files

- Files have various properties
  - You can check them with ls -l
  - **stat** can give more detailed information
  - **r**:read
  - **w**: write
  - **x**: execute
  - These three are often grouped together to form an octal digit (gasp! octal!)
  - User owner, group owner
  - **chmod** and **chown** can modify these

#### File mode bits

| user | group | other |
|------|-------|-------|
| rwx  | rwx   | rwx   |
| 110  | 100   | 100   |
| 6    | 4     | 4     |

chmod 644 some-file chmod +x execute-for-all chmod u+x execute-for-only-me chmod 777 chaos chmod 600 secure-me

#### Links

- A special kind of file is a "symbolic" or "soft" link
  - This file simply contains a file path to another file, kind of like a shortcut
  - This can be useful if you want to have one file for public use to hide away underlying details
  - e.g. **python3** can be symbolically linked to a concrete file named **python3.10**
  - The utility ln is able to create symbolic links with the -s flag
- There are "hard" links as well
  - A hard link is really a file path to some underlying data
  - A file starts off with one hard link: the name/path it was given
  - You can create additional hard links that refer to the same data
- A hard link is directly linked to the underlying file data
- A soft link says "go check this other file path for the data"
  A soft link can be given a bogus (broken) path

## (Generic) Unix directory structure Some normal ones

- *I*: root, the beginning of all things
- /bin: binaries
- /libraries
- **/etc**: configuration files
- **/var**: "variable" files, logs and other files that change over time
- **/home**: user home directories

#### Everything is a file

- /dev: device files
- **/proc**: files that represent runtime OS information

# Putting them together

- It's just processes interacting with other processes and files
- Processes create more processes (yes there is a <u>primordial process</u>)
- What if we hooked up processes end to end, **stdin** to **stdout**?
  - We can form a "pipeline" of data processing
- What if we tied the output of a process to a data file instead of a terminal?
- If only we had a program we could interact with that could do these things for us

This is the job of a shell

# What is a shell?

- Simply a program like any other that receives input and produces output
- This one just happens to interpret its input as "create more processes"
- They're not magical: you can write one too!

### History of Unix shells

- The history of Unix shells is a bit messy
- Bunch of various shells around in the beginning that built off each other
  - There was no real "standard" set of syntax yet: these served as the foundations
  - Confusingly, they all used the name **sh**, so we call them by their creators
  - e.g. Thompson shell, Mashey shell, Bourne shell
- The Bourne shell (**sh**) ended up becoming a defacto gold standard
- POSIX standard shell (**sh**) takes a lot from the Bourne shell

### There's lots of shells around

- Nowadays, when we say **sh** or shell syntax we generally refer to the POSIX standard or something minimalist along the lines of the Bourne shell
- The **sh** shell on your system probably isn't the actual Bourne shell: it's probably symbolically linked with another shell that is backwards compatible
  - Check it out: ls -l /bin/sh
  - A common one on Linux is **dash** (Debian Almquist shell)

## There's lots of shells around

- There are many shells around that build off of the Bourne shell (and POSIX shell) and add more features
  - Not each shell supports each other shells' special non-standard features
  - If you write a script meant for **sh**, don't throw in a non-standard feature: check the shebang!
- Bash (**bash**) is the "Bourne again shell": adds a bunch of features
- Z shell (**zsh**) is another popular feature that adds some features that originated in other shells (like Bash)
- Picking a shell to use is a personal choice: play around with them!

#### Basic shell command structure

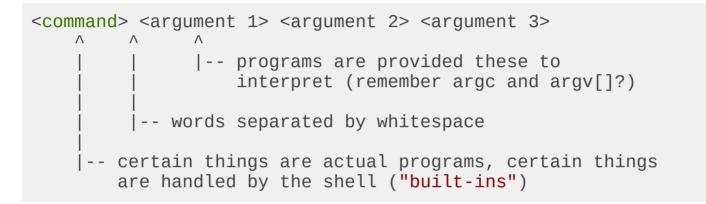

### General shell operation

1. Receive a command from a file or terminal input

#### o ls -l \$HOME > some\_file

2. Splits it into tokens separated by white-space

• Takes into account "quoting" rules

- o ls, -l, \$HOME, >, some\_file
- 3. Expands/substitutes special tokens

#### o ls, -l, /home/brandon, >, some\_file

4. Perform file redirections (and making sure they don't end up as command args)

#### • ls, -l, /home/brandon; (set standard output to **some\_file**)

5. Execute command (remember our friend **exec()**?)

• **argc** = 3

- o argv = ["ls", "-l", "/home/brandon"]
- Standard output redirected to **some\_file**
- First "normal" token is the command/utility to run

## Stringing together commands

#### • cmd1 && cmd2

- Run cmd2 if cmd1 succeeded
- Like a short-circuiting AND in other languages
- cmd1 || cmd2
  - Run cmd2 if cmd1 failed
  - Like a short-circuiting OR in other languages
- cmd1 ; cmd2
  - Run cmd2 after cmd1
- cmd1 | cmd2
  - Connect standard output of cmd1 to input of cmd2
  - **cmd1**'s fd 1 -> **cmd2**'s fd 0
  - \$ echo "hello" | rev

#### File redirection

- <: set file as standard input (fd 0)
  - o \$ cmd1 < read.txt
    </pre>
- >: set file as standard output, overwrite (fd 1)
  - \$ cmd1 > somefile.txt
  - Creates file if it doesn't exist already
- >>: set file as standard output, append (fd 1)
  - \$ cmd1 >> somelog.txt
  - Creates file if it doesn't exist already

#### File redirection

General form (brackets mean optional)

- [n] <: set file as an input for fd *n* (fd 0 if unspecified)
  - "input" means that the process can **read()** from this fd
- [n]>: set file as an output for fd *n* (fd 1 if unspecified)
  - "output" means that the process can write() to this fd
  - 2>: capture stderr to a file
- [n]>>: set file as an output for fd *n*, append mode (fd 1 if unspecified)

## Exercises

- 1. Write a command that saves the output of **ls** to a file **listing**
- 2. The command **rev** reverses a line of text and **sort** takes lines of input and outputs them in a sorted manner
  - Write a command that takes the output of **ls**, reverses the name of each file, sorts these reversed names and saves it to a file called **gnitsil**
- 3. Write a command that runs **git status** and saves the standard output to **out.txt** and standard error to **err.txt**
- 4. The command **date** outputs a timestamp
  - Write a command that appends the current timestamp to a file called **timestamps.log**

### Shell and environment variables

- Shell variables are stored inside the shell *process* 
  - They're handled by the shell program itself, stored as program data in the process's memory
  - Launched commands don't inherit them (what does **exec()** do?)
- Set them with **varname=varvalue** 
  - Meaningful whitespace!
  - varname = varvalue is interpreted as "run varname with arguments = and varvalue"
- You can set *environment* variables with **export** 
  - export varname=varvalue
  - export existing\_variable
  - Sets a variable to be **exported** to new processes
- You can also set environment variables just for one command
  - \$ hello=world some-command-here

#### Using variables

- You can use a variable with \$varname or \${varname}
   e.g. echo \$PATH, echo \$HOME
- What the shell does is **"expand"** this to its value
  - Look back at the step-by-step of what a shell does
  - Before echo is run, echo \$HOME becomes echo /home/brandon
  - Simple text substitution
  - Play with concatenation: **somevar=\$HOME/hello**
- This isn't the only **"expansion"** 
  - This is a very important topic for next week

## Finding programs to execute

- If the command has a 🖊 in it, it's treated as a filepath and the file will be executed
  - \$ somedir/somescript
  - o \$ ./somescript
  - Only works if the file has its execute bit set
- If the command doesn't have a /, **PATH** will be searched for a corresponding binary
  - \$ vim -> searches PATH and finds it at /usr/bin/vim
  - This is why you have to specify . / to run something in your current directory

#### Shell built-ins

- Some commands are "built-in"/implemented by the shell
  - These will take precedent over ones in the **PATH**
- Some other commands don't make sense outside of a shell
  - Think about why **cd** is a built-in and not a separate utility
  - (hint: fork() and exec())

#### What even is an executable, anyway?

There are two classes of executable program

- Binaries
  - These are files that contain instructions that the computer understands natively at a hardware level (machine code)
  - You get these when you tell GCC or Clang to compile your C or C++ program
  - Various kinds of formats: ELF, Mach-O, PE, etc.
  - The first few bytes of these files usually have some special byte sequence to identify the file type
- Interpreted programs/scripts
  - These are plain-text files that contain human readable text that map to some programming language
  - These files are run through another program called an "interpreter" to do tasks specified in the program
  - Python scripts are typically run through a Python interpreter
  - Shell scripts are run through a shell

#### What even is an executable, anyway?

- The first line of a script *should* contain a **shebang** 
  - This tells the OS what program to use as an interpreter
  - Starts with **#!** with the path to the interpreting program right after
  - #!/bin/sh: "Run this script with sh"
  - **#!/bin/bash**: "Run this script with Bash"
  - #!/usr/bin/env python3: "Run this script with whatever env finds as python3"
  - If there is no shebang specified, the OS usually assumes **sh**

## Shell scripts

- It's annoying to have to type things/go to the history to repeatedly run some commands
- Scripts are just plain-text files with commands in them
- There's no special syntax for scripts: if you enter the commands in them line by line at the terminal it would work
- Generally good practice to specify a shebang
  - It's usually a good idea to go with **sh** for universal compatibility
  - **bash** can also be a good choice due to ubiquity; just be aware it's not a standard
  - Don't mix up special Bash features in a script marked for **sh**!
- Arguments are presented as special variables
- **\$n**: Argument *n*, where *n* is the number (e.g. **\$1** is the 1st argument)
  - Note: **\$0** will refer to the script's name, as per \*nix program argument convention
- **\$@**: List of all arguments
- **\$#**: Number of arguments

#### Running scripts

- There's a nuance between \$ ./my-script and \$ bash my-script
- \$ ./my-script tells the OS to execute the my-script file
  - The OS will try to identify the file and will look for a shebang for the interpreter
  - The OS will run the interpreter, feeding it **my-script**
- \$ bash my-script tells the OS to execute bash with my-script as an argument
  - It's up to Bash to figure out what to do with my-script
  - In this case, Bash just reads the file and executes each line in it

## Exercise

- Write a shell script that appends an ISO 8601 format timestamp, then appends the first argument to a file named **log** 
  - **date Isec** can get this timestamp for you
  - Make sure to give it a shebang
  - Make sure to **chmod** it so it's executable
  - Run it with an argument e.g. \$ ./myscript this-is-an-argument

### This was only a taste

- So far we only discussed shells and how they function in the context of the \*nix systems
- Next week we'll talk about control flow, more advanced redirection, fancy shell features and more about the nitty gritty of shell syntax itself

# Any other questions?

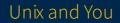